# The SAT has gone digital!

The College Board has given the SAT a much-needed overhaul. The new test introduces a student-friendly format with features aimed at enhancing the test-taking experience. To help you navigate these changes, we've put together this overview of format changes, feature enhancements and content covered in both the Math and Reading & Writing sections.

If you have any questions or would like to register for a Digital SAT practice test, please call or text us at: 415-681-7323.

# **Format Changes**

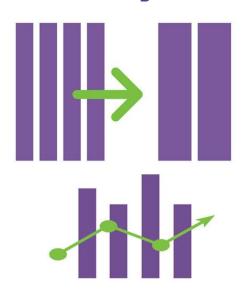

#### **FEWER SECTIONS**

There are only two sections — Reading & Writing and Math. Each section is divided into two modules with an equal number of questions.

## **ADAPTIVE**

Based on how the student performs on the first module of each section, the second module questions will present the student with more or less difficult questions. Adaptive testing allows for a more accurate measure of each student's unique knowledge and abilities

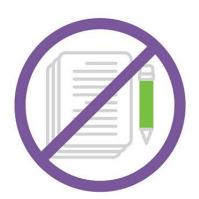

### **NO ESSAY**

College Board has removed the optional essay section.

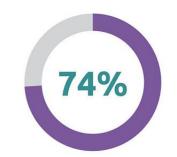

### **SHORTER**

The paper SAT (with essay) took just under 4 hours to complete. The digital SAT only takes 2 hours, 14 minutes.

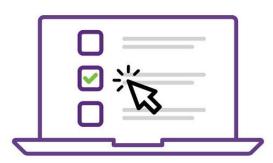

### **DIGITAL**

No more bubble sheets to fill out, but your student needs to bring an approved laptop or tablet to the testing site. If they don't have one, they can borrow one from College Board, but they MUST request it when registering for the test. Schoolprovided chromebooks and iPads are approved.

# **New Features**

By moving to a digital test format, College Board was able to build in seven new features that students haven't had before. Here's a brief description of each.

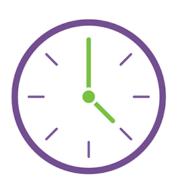

## **ON SCREEN TIMER**

Once the test starts, a timer at the top, center of your screen will tell you how much time you have left to complete each module. There is an option to hide the timer if you prefer.

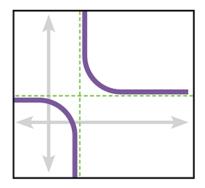

# BUILT-IN DESMOS GRAPHING CALCULATOR

You can use a calculator on both math modules, and to make sure everyone had access to one, College Board integrated the DESMOS graphing calculator into the digital SAT. To access it during a math module, just click the CALCULATOR button at the top, left of the screen.

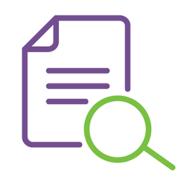

## **DIGITAL REFERENCE SHEET**

A handy reference sheet with commonly used formulas is also integrated. Just click the REFERENCE button at the top, left of the screen to open it when needed.

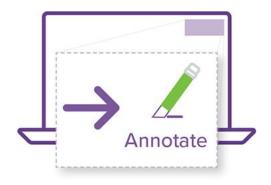

### **ANNOTATION TOOL**

In the Reading & Writing modules, there's a new Annotation Tool. Use it to highlight text or leave yourself a note about the reading passage. Select the text you want to highlight with your cursor and click ANNOTATE in the top, left of the screen. You can then choose a highlight color and add a note if desired.

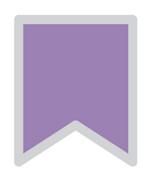

### **MARK FOR REVIEW**

You can use the MARK FOR REVIEW bookmark button (directly next to the question number) to make sure you circle back to specific questions before the end of the module.

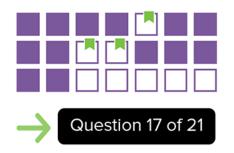

## **QUESTION MENU**

Use the QUESTION MENU to see which questions you skipped or marked for review. Just click the QUESTION BUTTON at the bottom, center of the screen.

# A. No change

- B. enough, and
- C. enough and,
- D. enough. And

#### **OPTION ELMINATOR**

Narrow down the answer choices using the OPTION ELMINATOR (upper, left of question window) to cross out answers you know are incorrect. You can undo cross outs if you change your mind.

# **Reading and Writing Section**

Here's what you can expect with the Digital SAT's new Reading & Writing section.

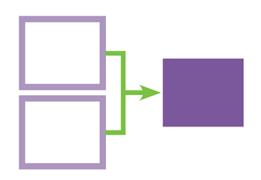

# ONE SECTION - READING & WRITING

Rather than a section dedicated to Reading and another to Writing, the new test combines them. The section is divided into two modules, each containing a mixture of reading and writing questions. See below for a breakdown on the types of questions.

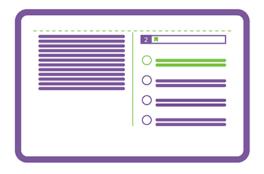

# ONE UNIQUE, SHORT PASSAGE PER QUESTION

Instead of several long passages followed by 10 or more questions, each question has its own unique passage. Plus, each passage is only 150 words or less! No more flipping back and forth between pages to refer to the passage for multiple questions.

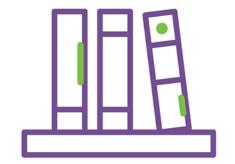

## MORE TYPES OF WRITING INCLUDED

With one passage per question, the College Board was able to include more genres of literature — including poetry.

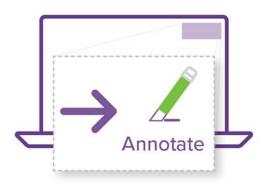

## **ANNOTATION TOOL**

In the Reading & Writing modules, there's a new Annotation Tool. Use it to highlight text or leave yourself a note about the reading passage. Select the text you want to highlight with your cursor and click ANNOTATE in the top, left of the screen. You can then choose a highlight color and add a note if desired.

And here's a quick breakdown of the types of questions:

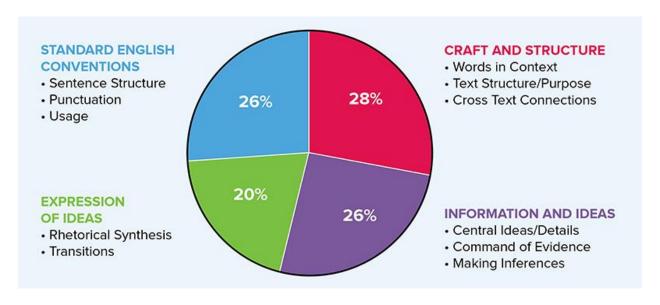

# **Math Section**

Here's what you can expect with the Digital SAT's new Math section.

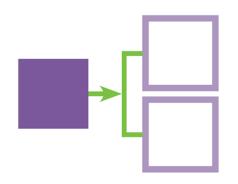

# **ONE SECTION / TWO MODULES**

The new combined Math section of the test includes 44 questions total, 22 per module. With 35 minutes per module, students get about 12 more seconds per question. More time is always helpful!

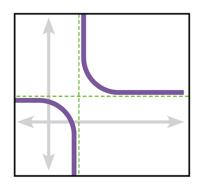

### **CALCULATORS ARE ALLOWED**

Not only are calculators allowed on the entire math section, College Board opted to integrate the Desmos Graphing Calculator right into the test!

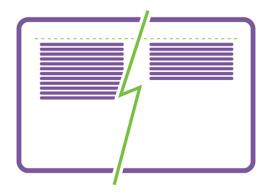

### **SHORTER WORD PROBLEMS**

Word problems are limited to 50 words. Fewer words means less room for misunderstanding. It's still important to understand how to set up and solve all types of word problems.

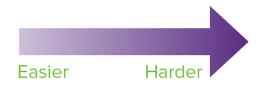

# **QUESTION ARRANGEMENT**

In the past, questions weren't arranged in any type of order on the SAT. But on the digital SAT questions are arranged from easiest to hardest.

And here's a quick breakdown of the math topics included on the test. Questions from all topics appear in both modules.

### **ALGEBRA**

- Linear Equations in 1 or 2 Variables
- Linear Functions
- Systems of Equations in 2 Variables
- Linear Inequalities in 1 or 2 Variables

### **GEOMETRY & TRIG**

- Area and Volume
- Lines, Angles, and Triangles
- Right Angles and Trigonometry
- Circles

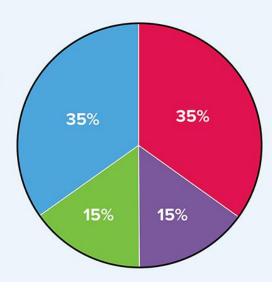

### **ADVANCED MATH**

- Equivalent Expressions
- Nonlinear Equations in 1 Variable
- Systems of Inequalities in 2 Variables
- Nonlinear Functions

# PROBLEM SOLVING & DATA ANALYSIS

- Ratios, Rates, Proportions
- Percentages
- One-Variable Data
- · Two-Variable Data
- Probability & Statistics
- Observational Studies